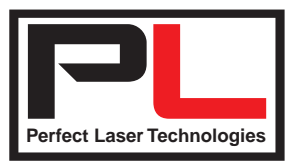

## **TECHNICAL BULLETIN # 14**

## **Connecting your PLT HQ laser to your WIFI router**

Our HQ range of machines (6040, 960, 1290, 1390 etc.) are supplied with a WIFI "dongle" - a TP-LINK device that allows you to connect to the laser via your WIFI setup. Unfortunately, TP-LINK do not think it is necessary to provide English firmware, and it is quite a process to connect this device - if you want it on the same network as your WIFI router. Here is a step-by-step guide: Connect from your computer to the TP-LINK device with an Ethernet cable. The default IP is set to 192.168.1.253, name = admin, password = admin. Check that your Ethernet connection is ok on the PC, and in your browser, type 192.168.1.253 and you should see something like this :

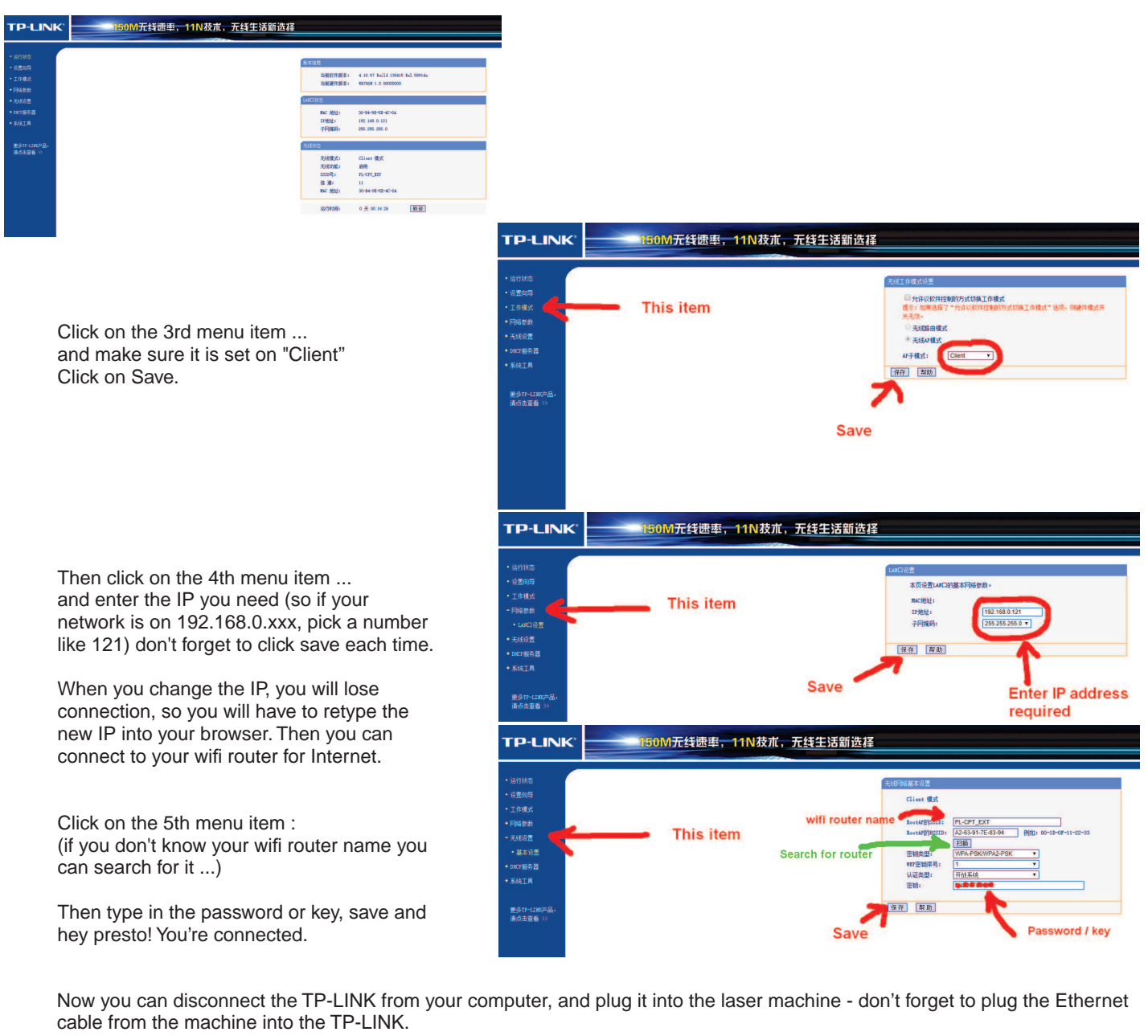

Next, on the control panel of the laser machine, go to IP CONFIG+ and change the machine's IP to 192.168.0.122 (or something close to the IP address you used for the TP-LINK, and the gateway to your wifi router's IP address. All done.

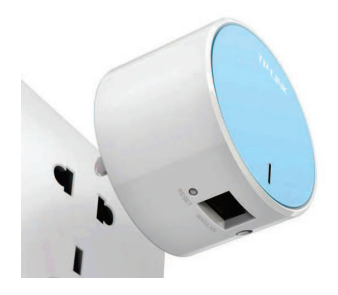

Perfect Laser Technologies (Pty) Ltd Unit 6, 451 Vale Ave, Randburg. Tel: 087 135 2958 www.perfectlaser.co.za sales1@perfectlaser.co.za

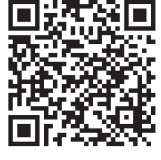